# **Κορόμετρο** PLR°-4000

## Οδηγίες χρήσης

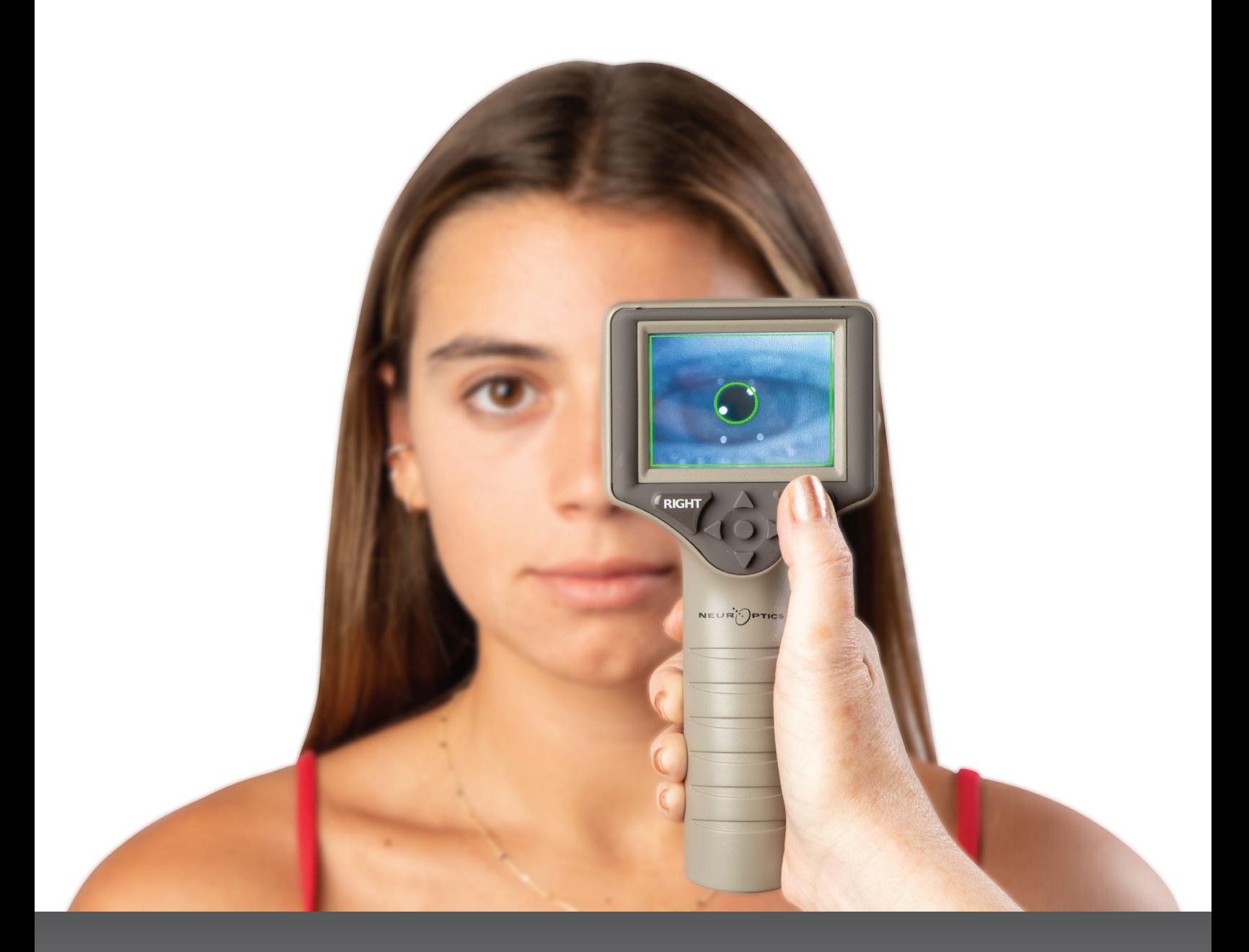

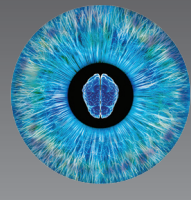

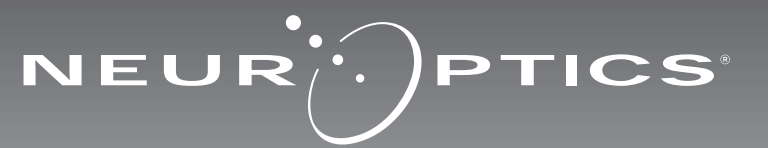

### Εισαγωγή

Το κορόμετρο NeurOptics® PLR®-4000 προσφέρει στους κλινικούς οφθαλμιάτρους τεχνολογία υπερύθρων ποσοτικού προσδιορισμού για την αντικειμενική και ακριβή μέτρηση του μεγέθους και της αντιδραστικότητας της κόρης στους ασθενείς τους που νοσούν σοβαρά. Το PLR-4000 διαθέτει άνετο εργονομικό σχεδιασμό, ενσωματωμένο σαρωτή γραμμικού κώδικα, ασύρματη φόρτιση και ευανάγνωστη οθόνη αφής LCD και γραφικά.

#### **Ενδείξεις χρήσης**

Το κορόμετρο PLR-4000 είναι ένας οπτικός σαρωτής χειρός που μετρά το μέγεθος της κόρης και την αντιδραστικότητα της κόρης. Τα αποτελέσματα που επιτυγχάνονται από τις σαρώσεις με το PLR-4000 χρησιμοποιούνται αποκλειστικά για ενημέρωση και όχι για σκοπούς κλινικής διάγνωσης. Η λειτουργία του PLR-4000 θα πρέπει να γίνεται αποκλειστικά από κατάλληλα καταρτισμένο κλινικό προσωπικό, υπό την καθοδήγηση καταρτισμένου ιατρού.

#### **Αντενδείξεις**

Αποφύγετε τη χρήση όταν είναι κατεστραμμένη η δομή του οφθαλμικού κόγχου ή όταν οι περιβάλλοντες μαλακοί ιστοί είναι οιδηματώδεις ή φέρουν ανοιχτή βλάβη.

### Πίνακας περιεχομένων

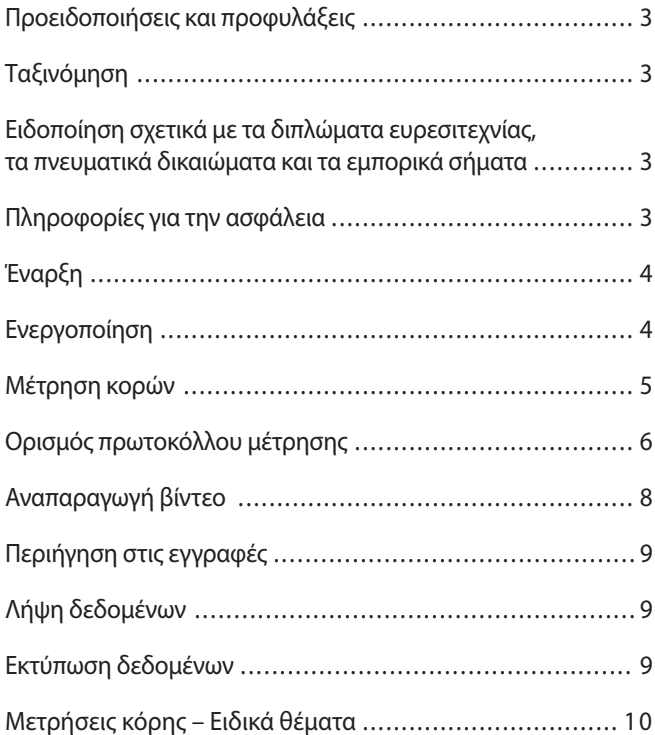

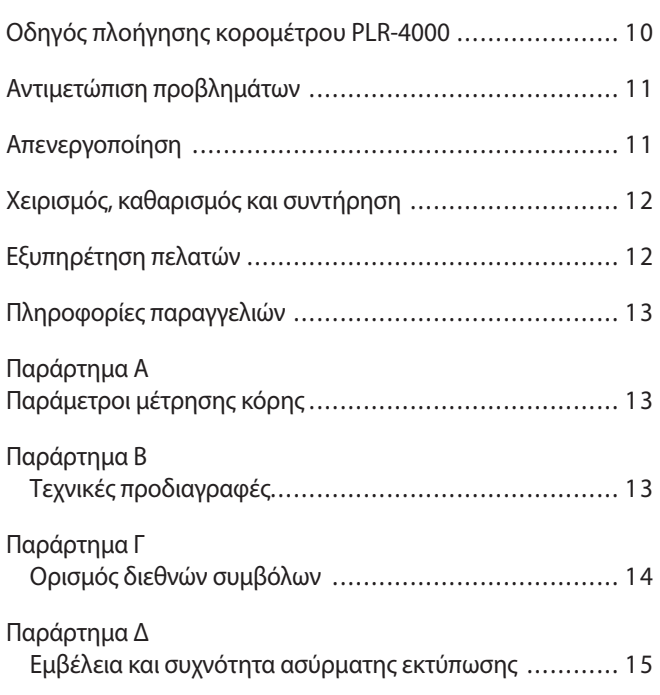

### Προειδοποιήσεις και προφυλάξεις

#### **Προειδοποιήσεις**

Προειδοποιήσεις και προφυλάξεις εμφανίζονται σε όλη την έκταση του εγχειριδίου αυτού, στα σημεία όπου είναι σχετικές. Οι προειδοποιήσεις και οι προφυλάξεις που αναφέρονται εδώ ισχύουν γενικά οποιαδήποτε στιγμή λειτουργείτε τη συσκευή.

- Το PLR-4000 προορίζεται για χρήση από εκπαιδευμένο κλινικό προσωπικό, υπό την καθοδήγηση καταρτισμένου ιατρού.
- Εάν εντοπιστεί κάποιο πρόβλημα κατά τη διάρκεια λειτουργίας της συσκευής, η συσκευή πρέπει να αποσύρεται από τη χρήση και το σέρβις της να ανατίθεται σε καταρτισμένο προσωπικό. Μη χρησιμοποιείτε τη συσκευή εάν υπάρχει εμφανής ζημιά στο περίβλημα ή στα εσωτερικά οπτικά μέρη. Η χρήση συσκευής που δεν λειτουργεί ενδέχεται να προκαλέσει ανακριβείς μετρήσεις.
- Κίνδυνος ηλεκτροπληξίας Μην ανοίγετε τη συσκευή ή τον σταθμό φόρτισης. Δεν υπάρχουν μέρη που επιδέχονται σέρβις από τον χρήστη.
- Η μπαταρία στο PLR-4000 μπορεί να αντικατασταθεί αποκλειστικά από καταρτισμένο τεχνικό σέρβις της NeurOptics. Εάν υποπτεύεστε ότι η μπαταρία δεν λειτουργεί, επικοινωνήστε με τη NeurOptics.
- Για τη φόρτιση του PLR-4000 χρησιμοποιείτε αποκλειστικά τον σταθμό φόρτισης NeurOptics.
- Κίνδυνος πυρκαγιάς ή χημικού εγκαύματος Αυτή η συσκευή και τα εξαρτήματά της ενδέχεται να αποτελούν κίνδυνο πυρκαγιάς ή χημικού εγκαύματος σε περίπτωση κακομεταχείρισης. Μην αποσυναρμολογείτε, μην εκθέτετε σε θερμότητα άνω των 100 °C, μην αποτεφρώνετε τη συσκευή και μην την απορρίπτετε στη φωτιά.
- Φυλάσσετε και χρησιμοποιείτε το σύστημα PLR-4000 αποκλειστικά σε περιβάλλοντα με επίπεδα υγρασίας χωρίς συμπύκνωση υδρατμών. Η χρήση του PLR-4000 με υδρατμούς επάνω στις οπτικές επιφάνειες ενδέχεται να οδηγήσει σε ανακριβείς μετρήσεις.

#### **Προφυλάξεις**

Κατά τον καθαρισμό της συσκευής, ισχύουν οι ακόλουθες προφυλάξεις.

- Τα εσωτερικά εξαρτήματα του PLR-4000 ΔΕΝ είναι συμβατά με τεχνικές αποστείρωσης, όπως αποστείρωση με ETO, αποστείρωση με ατμό, αποστείρωση με θερμότητα και ακτινοβολία γάμμα.
- ΜΗΝ εμβυθίζετε τη συσκευή σε υγρά και μην χύνετε υγρά επάνω ή στο εσωτερικό της συσκευής.
- ΜΗ χρησιμοποιείτε ακετόνη για τον καθαρισμό οποιασδήποτε επιφάνειας του PLR-4000 ή του σταθμού φόρτισης.

#### **Ειδοποίηση σχετικά με την ηλεκτρομαγνητική συμβατότητα (ΗΜΣ)**

Αυτή η συσκευή παράγει, χρησιμοποιεί και μπορεί να ακτινοβολεί ενέργεια ραδιοσυχνοτήτων. Εάν δεν ρυθμιστεί και δεν χρησιμοποιείται σύμφωνα με τις οδηγίες αυτού του εγχειριδίου, ενδέχεται να προκύψει ηλεκτρομαγνητική παρεμβολή. **Ο εξοπλισμός έχει δοκιμαστεί και έχει βρεθεί ότι συμμορφώνεται με τα όρια που προσδιορίζονται στο πρότυπο EN60601-1-2 για τα ιατροτεχνολογικά προϊόντα.** Αυτά τα όρια παρέχουν εύλογη προστασία από τις ηλεκτρομαγνητικές παρεμβολές όταν λειτουργούν στα περιβάλλοντα όπου προορίζονται να χρησιμοποιούνται (π.χ. νοσοκομεία, ερευνητικά εργαστήρια).

#### **Ειδοποίηση σχετικά με την απεικόνιση μαγνητικού συντονισμού (MRI)**

Αυτή η συσκευή περιέχει εξαρτήματα των οποίων η λειτουργία μπορεί να επηρεαστεί από έντονα ηλεκτρομαγνητικά πεδία. Μη λειτουργείτε τη συσκευή σε περιβάλλον MRI ή σε εγγύτητα με εξοπλισμό χειρουργικής διαθερμίας υψηλής συχνότητας, απινιδωτές ή θεραπευτικό εξοπλισμό βραχέων κυμάτων. Οι ηλεκτρομαγνητικές παρεμβολές θα μπορούσαν να διακόψουν τη λειτουργία της συσκευής.

#### **Συμμόρφωση με τους κανόνες της Ομοσπονδιακής Επιτροπής Επικοινωνιών των Η.Π.Α.**

Αυτή η συσκευή συμμορφώνεται με το Μέρος 15 των Κανόνων της Ομοσπονδιακής Επιτροπής Επικοινωνιών (FCC) των Η.Π.Α. Η λειτουργία υπόκειται σε δύο προϋποθέσεις: (1) αυτή η συσκευή δεν πρέπει να προκαλεί επιβλαβείς παρεμβολές και (2) αυτή η συσκευή πρέπει να δέχεται οποιαδήποτε παρεμβολή λαμβάνει, συμπεριλαμβανομένων παρεμβολών που μπορεί να προκαλέσουν ανεπιθύμητη λειτουργία.

### Ταξινόμηση

**Τύπος εξοπλισμού:** Ιατροτεχνολογικός εξοπλισμός, Κατηγορία 1 886.1700

**Εμπορική ονομασία:** Κορόμετρο NeurOptics® PLR®-4000

**Κατασκευαστής:**

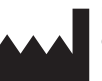

**NeurOptics, Inc.** 9223 Research Drive Irvine, CA 92618, Η.Π.Α. τ: + 1-949.250.9792 Χωρίς χρέωση για τη Βόρειο Αμερική: 866.99.PUPIL info@NeurOptics.com **NeurOptics.com**

### Ειδοποίηση σχετικά με τα διπλώματα ευρεσιτεχνίας, τα πνευματικά δικαιώματα και τα εμπορικά σήματα

Πνευματικά δικαιώματα ©2023 NeurOptics, Καλιφόρνια.

Αυτό το έργο προστατεύεται στο πλαίσιο της Ρήτρας 17 του Κώδικα των Η.Π.Α. και ανήκει στην αποκλειστική κυριότητα της NeurOptics, Inc. (η Εταιρεία). Απαγορεύεται η αντιγραφή ή η αναπαραγωγή με άλλον τρόπο ή η αποθήκευση σε οποιοδήποτε σύστημα ανάκτησης ηλεκτρονικών πληροφοριών οποιουδήποτε μέρους αυτού του εγγράφου, παρά μόνον όπως επιτρέπεται συγκεκριμένα στο πλαίσιο της νομοθεσίας περί πνευματικών δικαιωμάτων των Η.Π.Α., χωρίς την προηγούμενη γραπτή συγκατάθεση της Εταιρείας.

Για λεπτομέρειες, επισκεφτείτε την ηλεκτρονική διεύθυνση: www.NeurOptics.com/patents/

### Πληροφορίες για την ασφάλεια

- Πριν τη λειτουργία της συσκευής, διαβάστε τις ακόλουθες πληροφορίες για την ασφάλεια.
- Διαβάστε το πλήρες κείμενο αυτών των οδηγιών, προτού επιχειρήσετε να χρησιμοποιήσετε το PLR-4000. Εάν επιχειρήσετε να χειριστείτε τη συσκευή χωρίς να έχετε κατανοήσει πλήρως τις δυνατότητες και τις λειτουργίες της, ενδέχεται να καταλήξει σε μη ασφαλείς συνθήκες λειτουργίας ή/και μη ακριβή αποτελέσματα.
- Εάν έχετε οποιοδήποτε ερώτημα σχετικά με την εγκατάσταση, τη ρύθμιση, τη λειτουργία ή τη συντήρηση της συσκευής, επικοινωνήστε με τη NeurOptics.

### Έναρξη

### **Αποσυσκευασία του συστήματος κορομέτρου PLR-4000**

Το σύστημα κορομέτρου NeurOptics PLR-4000 συσκευάζεται με τα ακόλουθα (παρ. 1):

- Κορόμετρο PLR-4000 (A)
- Σταθμός φόρτισης (B)
- Τροφοδοτικό και βύσμα (Γ)
- 2 καλύμματα οφθαλμού (Δ)
- Καλώδιο λήψης δεδομένων •Οδηγός γρήγορης έναρξης κορομέτρου PLR-4000

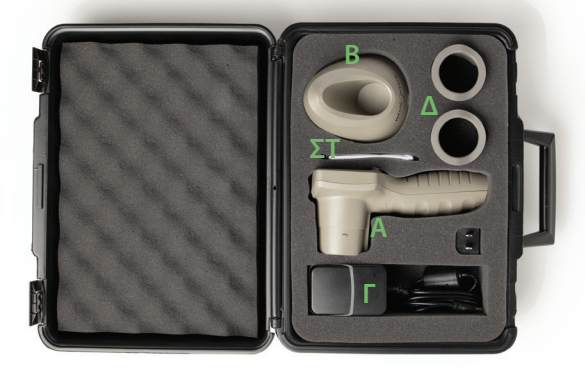

**Παρ. 3**

UR<sup>IO</sup>PTICS

### **Αρχική ρύθμιση**

• Προκειμένου να ρυθμίσετε το PLR-4000 για την πρώτη χρήση, ανατρέξτε στην ενότητα **Ενεργοποίηση** παρακάτω, διασφαλίζοντας ότι το PLR-4000 είναι πλήρως φορτισμένο και ότι η Ημερομηνία/Ώρα έχουν ρυθμιστεί με ακρίβεια πριν τη χρήση.

### Ενεργοποίηση

### **Φόρτιση του κορομέτρου PLR-4000**

- Συνδέστε το τροφοδοτικό PLR-4000 στον σταθμό φόρτισης και συνδέστε το σε μια πρίζα ρεύματος. Η ενδεικτική λυχνία στη βάση του σταθμού φόρτισης θα εμφανίσει ένα λευκό χρώμα, ώστε να υποδείξει ότι έχει αποκατασταθεί η τροφοδοσία ρεύματος στον σταθμό φόρτισης (παρ. 2).
- Τοποθετήστε το PLR-4000 μέσα στον σταθμό φόρτισης. Η ενδεικτική λυχνία του σταθμού φόρτισης θα γίνει **μπλε** (παρ. 3) και μέσα στην οθόνη LCD θα εμφανιστεί το εικονίδιο της μπαταρίας (-2) υποδηλώνοντας ότι το PLR-4000 φορτίζεται. Η ενδεικτική λυχνία θα γίνει **πράσινη** όταν η συσκευή φορτιστεί πλήρως (παρ. 4).
- Μια **πορτοκαλί** ενδεικτική λυχνία στον σταθμό φόρτισης υποδεικνύει δυσλειτουργία φόρτισης και το PLR-4000 δεν θα φορτίσει (παρ. 5). Εάν αυτό το πρόβλημα επιμένει, επικοινωνήστε με την Υπηρεσία εξυπηρέτησης πελατών της NeurOptics.

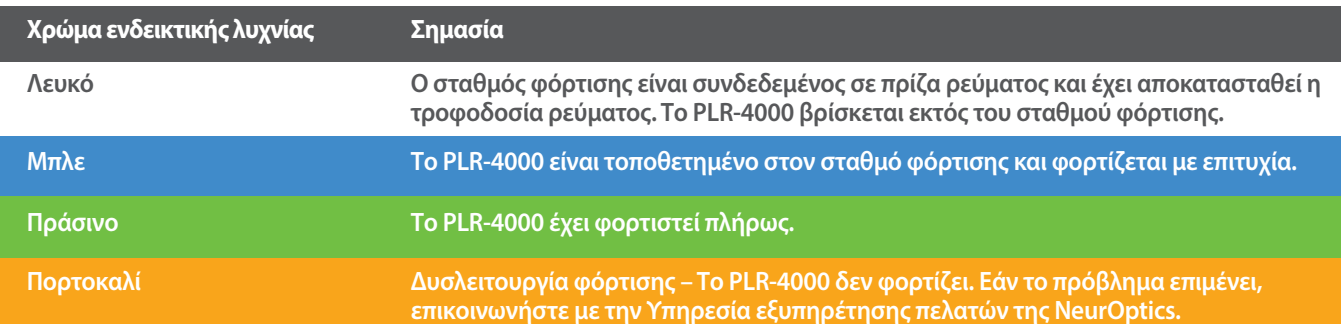

#### **Το κορόμετρο PLR-4000 τίθεται σε αδράνεια στον σταθμό φόρτισης, προκειμένου να φορτιστεί αποτελεσματικά:**

- Το PLR-4000 αρχικά θα ΕΝΕΡΓΟΠΟΙΗΘΕΙ (ή θα παραμείνει ενεργοποιημένο) με την τοποθέτησή του στον σταθμό φόρτισης.
- Μετά την παρέλευση 2 λεπτών στον σταθμό φόρτισης, το PLR-4000 θα μεταβεί σε αδράνεια για αποτελεσματική φόρτιση. Η οθόνη θα σκουρύνει (παρ. 6). Εάν πατηθεί οποιοδήποτε κουμπί ή αγγιχθεί η οθόνη εντός αυτού του 2λεπτου διαστήματος, το χρονικό διάστημα ωσότου να τεθεί σε αδράνεια το PLR-4000 παρατείνεται για 2 λεπτά επιπλέον.
- Για να χρησιμοποιήσετε το PLR-4000 αφού τεθεί σε αδράνεια στον σταθμό φόρτισης, απλώς απομακρύνετέ το από τον σταθμό φόρτισης και θα επανέλθει αυτόματα.
- Εάν το PLR-4000 δεν ενεργοποιηθεί με την τοποθέτησή του στον σταθμό φόρτισης, η στάθμη της μπαταρίας ενδέχεται να είναι υπερβολικά χαμηλή για κανονική χρήση. Η ενδεικτική λυχνία του σταθμού φόρτισης θα πρέπει να έχει **μπλε** χρώμα, υποδηλώνοντας ότι το PLR-4000 φορτίζεται. Αφήστε το PLR-4000 στον σταθμό φόρτισης ωσότου ενεργοποιηθεί.

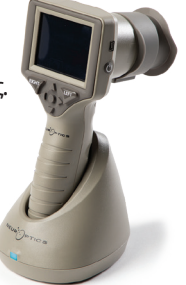

**Παρ. 6**

Σύστημα κορομέτρου NeurOptics® PLR®-4000—Οδηγίες χρήσης ©2023 NeurOptics, Inc. 4

**Παρ. 1**

**Παρ. 2**

**Παρ. 4**

EUR<sup>ID</sup>PTICS

**Παρ. 5**

#### **Εάν το κορόμετρο PLR-4000 δεν βρίσκεται στον σταθμό φόρτισης, για εξοικονόμηση της μπαταρίας:**

• Θα μεταβεί σε λειτουργία αδράνειας μετά από 4 λεπτά. Για να το ΕΝΕΡΓΟΠΟΙΗΣΕΤΕ, αγγίξτε την οθόνη ή πατήστε οποιοδήποτε κουμπί.

DATE

**SETTINGS** 

**TIME** 

渞

**TEST** 

 $\overline{\overline{\mathsf{II}}}$ DELETE

Protocol1

 $\overline{\bigcirc}$ 

• Θα απενεργοποιηθεί μετά από 6 λεπτά επιπλέον.

### **Ενεργοποίηση του κορομέτρου PLR-4000**

- Εάν το PLR-4000 βρίσκεται εκτός του σταθμού φόρτισης και έχει απενεργοποιηθεί, πατήστε (όχι παρατεταμένα) το κουμπί **Λειτουργίας** στο πλάι της συσκευής (παρ. 7).
- Εάν το PLR-4000 βρίσκεται στον σταθμό φόρτισης και έχει τεθεί σε αδράνεια, απλώς απομακρύνετέ το από τον σταθμό φόρτισης και θα επανέλθει αυτόματα.

#### **Ρύθμιση ημερομηνίας και ώρας**

Για να τροποποιήσετε την ημερομηνία και την ώρα, από την αρχική οθόνη, επιλέξτε το εικονίδιο **Settings** (Ρυθμίσεις) και, στη συνέχεια, επιλέξτε **Date** (Ημερομηνία) ή **Time** (Ώρα) (παρ. 8). Ακολουθήστε τα μηνύματα προτροπής για εισαγωγή της τρέχουσας ημερομηνίας (παρ. 9) και ώρας (παρ. 10) χρησιμοποιώντας διαμόρφωση 24 ωρών και επιλέξτε .

Οι πελάτες στις Ηνωμένες Πολιτείες έχουν την επιλογή να ενεργοποιήσουν τη ρύθμιση **Automatic Daylight Savings Time (DST)** (Αυτόματη θερινή/χειμερινή ώρα) στις ρυθμίσεις **Time** (Ώρα). Η επιλογή αυτόματης DST είναι απενεργοποιημένη από προεπιλογή. Οι αυτόματες προσαρμογές πραγματοποιούνται μόνο σύμφωνα με τους κανονισμούς των Η.Π.Α. σχετικά με την DST και δεν επικαιροποιούνται ανάλογα με τη γεωγραφική τοποθεσία, καθώς το PLR-4000 δεν συνδέεται στο διαδίκτυο ή σε GPS.

#### **Συντήρηση ημερομηνίας και ώρας:**

- Η τακτική τριμηνιαία συντήρηση είναι απαραίτητη προκειμένου να διασφαλιστεί ότι η ημερομηνία και η ώρα είναι σωστές. Η ρύθμιση της ημερομηνίας και της ώρας θα επηρεάσει τη χρονική σήμανση που αναφέρεται για τις επακόλουθες μετρήσεις κόρης στο PLR-4000. Η αλλαγή της ημερομηνίας και της ώρας δεν θα αλλάξει τις χρονικές σημάνσεις στις προηγούμενες μετρήσεις.
- Εάν η ρύθμιση Automatic DST (Αυτόματη DST) είναι απενεργοποιημένη, προσαρμόζετε αμέσως την ώρα μετά από οποιαδήποτε αλλαγή ώρας.

#### **Επιστροφή στην αρχική οθόνη**

Πατήστε το κουμπί **LEFT** (Δεξιά) ή **RIGHT** (Αριστερά) (πράσινοι κύκλοι) για επιστροφή στην αρχική οθόνη (παρ. 11).

### Μέτρηση κόρης με τη χρήση του κορομέτρου PLR-4000

### **Προσάρτηση του καλύμματος οφθαλμού στο κορόμετρο**

Για την έναρξη μιας μέτρησης κόρης απαιτούνται δύο εξαρτήματα:

- Κορόμετρο PLR-4000 (παρ. 12)
- Κάλυμμα οφθαλμού (παρ. 13)

Το PLR-4000 δεν θα πρέπει να χρησιμοποιείται χωρίς σωστά τοποθετημένο κάλυμμα οφθαλμού (παρ. 13). Είναι πολύ σημαντικό να τοποθετηθεί σωστά το κάλυμμα οφθαλμού. Η εφαρμοστή τοποθέτηση μειώνει την πιθανότητα τυχαίας εισόδου φωτός στον οφθαλμό ενόσω γίνεται η σάρωση. Το κάλυμμα οφθαλμού διαθέτει μια γλωττίδα η οποία εφαρμόζει στην εσοχή της καλύπτρας του φακού του κορομέτρου.

Τοποθετήστε τη γλωττίδα που υπάρχει στο χείλος του καλύμματος οφθαλμού στην καλύπτρα του φακού του κορομέτρου και πιέστε την για να τοποθετηθεί στη θέση της. Οι γλωττίδες στις δύο πλευρές της καλύπτρας του φακού θα πρέπει επίσης να κουμπώσουν στις οπές που υπάρχουν στις δύο πλευρές του καλύμματος οφθαλμού.

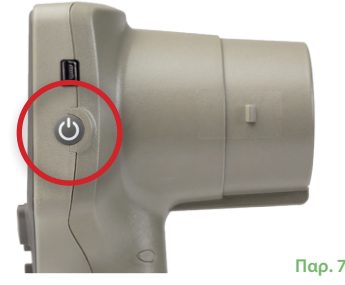

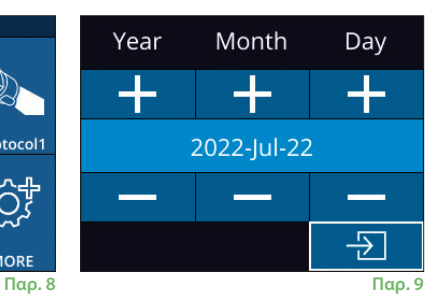

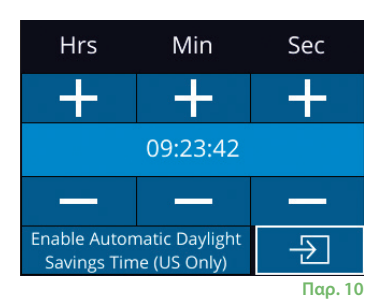

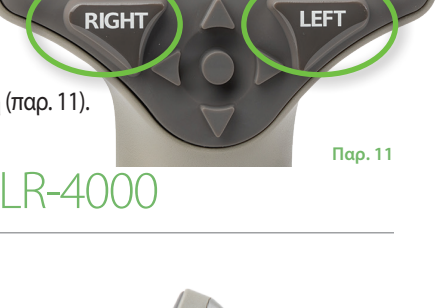

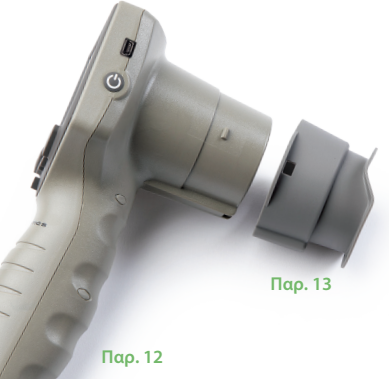

### **Εισαγωγή νέου αναγνωριστικού ασθενούς**

Υπάρχουν δύο επιλογές για τον συσχετισμό του αναγνωριστικού ασθενούς με το κορόμετρο: 1) Σάρωση του γραμμικού κώδικα του ασθενούς με τη χρήση του σαρωτή γραμμικού κώδικα PLR-4000 ή

2) Χειροκίνητη καταχώριση του αναγνωριστικού ασθενούς είτε με αλφαβητικούς είτε με αριθμητικούς χαρακτήρες (παρ. 14).

#### **Σάρωση γραμμικού κώδικα χρησιμοποιώντας τον ενσωματωμένο σαρωτή γραμμικού κώδικα**

Από την αρχική οθόνη, επιλέξτε **, εφαιρμότισης Scan Code <sup>Dans</sup> (Κω**δικός σάρωσης). Το PLR-4000 θα εκπέμψει ένα λευκό φως από το επάνω μέρος της συσκευής (παρ. 15). Κεντράρετε το φως επάνω από τον γραμμικό κώδικα, ωσότου ακούσετε έναν ήχο «μπιπ». Το αναγνωριστικό ασθενούς θα εμφανιστεί τώρα στην οθόνη αφής του PLR-4000. Επιβεβαιώστε ότι οι πληροφορίες του ασθενούς είναι σωστές και επιλέξτε **Accept** (Αποδοχή) (παρ. 16). Το PLR-4000 θα εμφανίσει το αναγνωριστικό

του ασθενούς και την ένδειξη **Ready to Scan** (Έτοιμο για σάρωση) (παρ. 17).

#### **Χειροκίνητη εισαγωγή του αναγνωριστικού ασθενούς**

Από την αρχική οθόνη, επιλέξτε , έπειτα **Manual ID**  (Χειροκίνητος κωδικός). Χρησιμοποιώντας την οθόνη αφής ή το πληκτρολόγιο, εισαγάγετε το αλφαβητικό ή αριθμητικό αναγνωριστικό ασθενούς και επιλέξτε<sup>ι</sup> Σι (παρ. 18). Επιβεβαιώστε ότι οι πληροφορίες του ασθενούς

στην οθόνη είναι σωστές και επιλέξτε **Accept** (Αποδοχή) (παρ. 16). Το PLR-4000 θα εμφανίσει το αναγνωριστικό του ασθενούς και την ένδειξη **Ready to Scan** (Έτοιμο για σάρωση) (παρ. 17).

### Ορισμός πρωτοκόλλου μέτρησης

Από την αρχική οθόνη, επιλέξτε το εικονίδιο Ρυθμίσεις ε το και έπειτα το επάνω δεξί εικονίδιο για πλοήγηση στο μενού Set Protocol (Ορισμός πρωτοκόλλου) (παρ. 19). Μπορεί να γίνει αλλαγή

κάθε παραμέτρου που αν μενού (παρ. 20) με μετακίν των πλήκτρων ΚΑΤΩ  $\sim$ πληκτρολόγιο και, έπειτα, χρησιμοποιώντας το πλήκτρο προς τα αριστερά  $\leq$  και προς τα δεξιά  $\geq$  για εναλλαγή μεταξύ των αναφερόμενων τιμών. Χρησιμοποιήστε το πλήκτρο προς τα ΔΕΞΙΑ ή προς τα ΑΡΙΣΤΕΡΑ για έξοδο και αποθήκευση του πρωτοκόλλου, πατώντας (YES) ΝΑΙ ως απάντηση στην ερώτηση «Save Changes?» (Να αποθηκευτούν οι αλλαγές;).

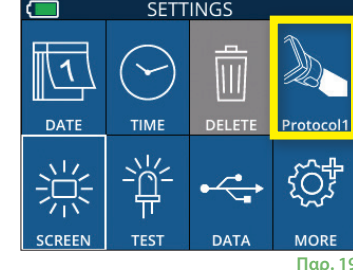

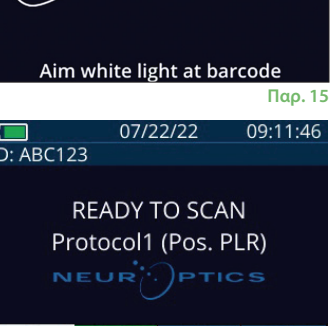

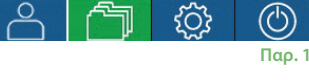

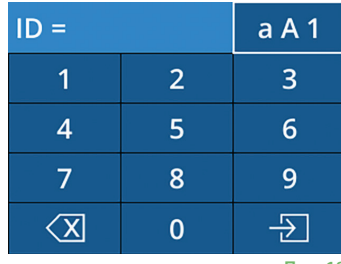

**Παρ. 18**

**SET PROTOCOL** Protocol1 (Active) Positive Pulse Stimulus Pulse  $I = 10uW$  $BKG I = OuW$ Meas. Dur. = 3.01s Pulse Onset = 0.00s Pulse Dur. =  $0.73s$ 

**Παρ. 19 Παρ. 20**

#### **Τα χαρακτηριστικά του πρωτοκόλλου του φωτεινού ερεθίσματος εμφανίζονται συνοπτικά στον παρακάτω πίνακα:**

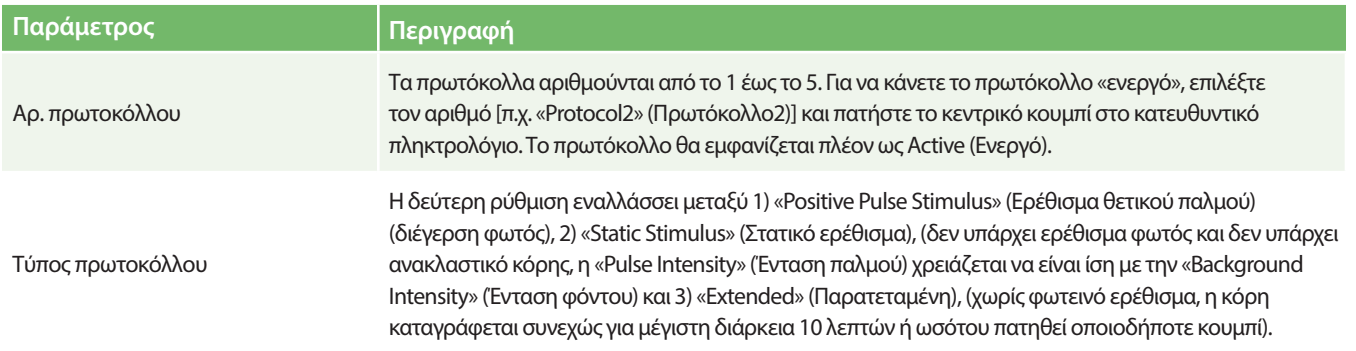

Σύστημα κορομέτρου NeurOptics® PLR®-4000—Οδηγίες χρήσης ©2023 NeurOptics, Inc.

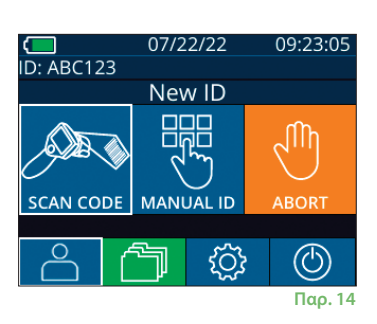

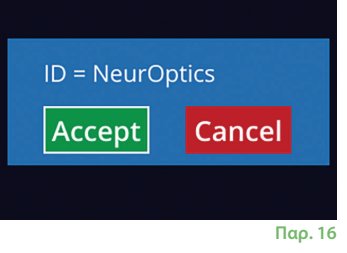

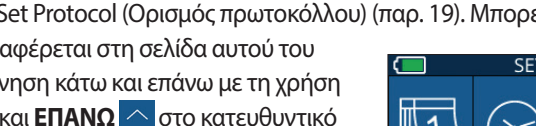

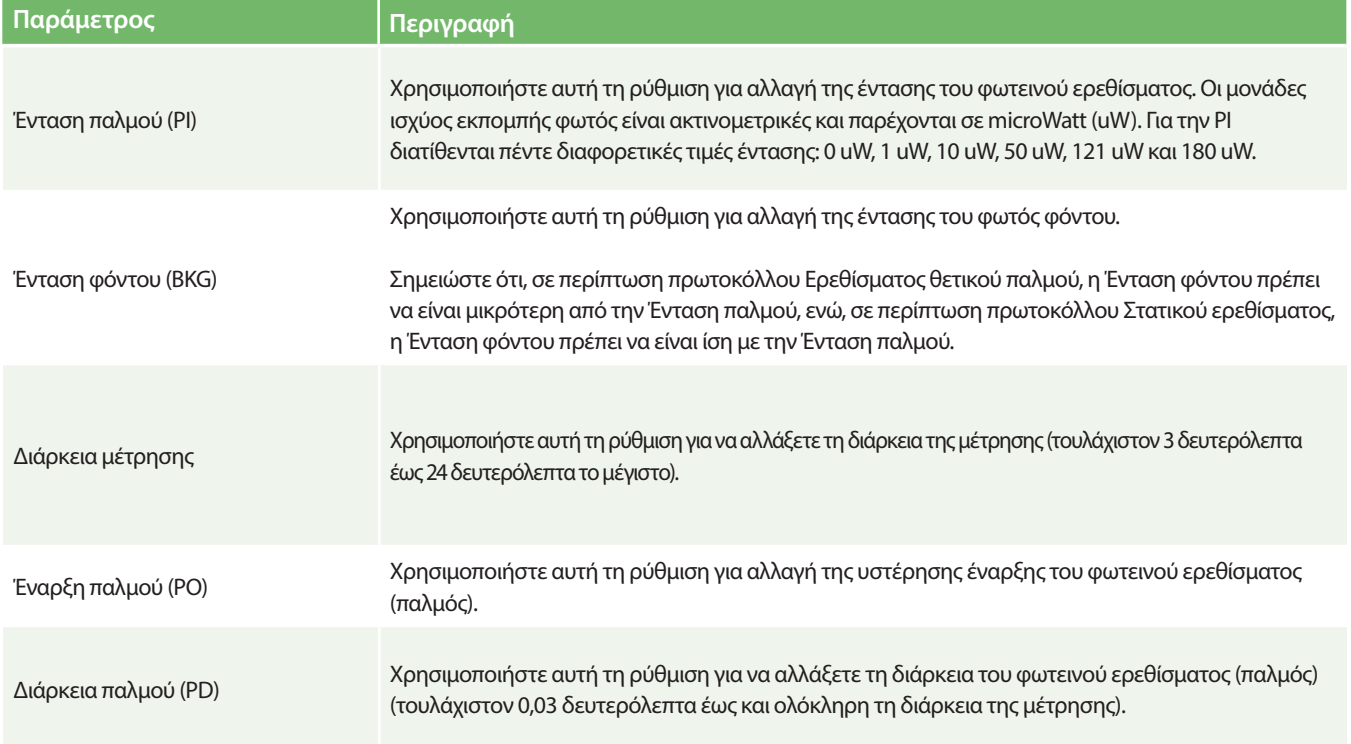

### **Προετοιμασία ασθενούς και περιβάλλοντος**

- Πριν από την έναρξη της σάρωσης μέτρησης, απενεργοποιήστε ή χαμηλώστε τον φωτισμό οροφής, ώστε να διασφαλίσετε ότι το δωμάτιο έχει σκοτεινιάσει (εάν είναι επιθυμητό το μέγιστο μέγεθος κόρης).
- Δώστε οδηγίες στον πελάτη να εστιάσει σε ένα μικρό αντικείμενο στόχο [για παράδειγμα, ένα διάγραμμα στον τοίχο ή ένα χαμηλό φως που αναβοσβήνει και απέχει τουλάχιστον 3 μέτρα (10 πόδια) ή περισσότερο] με τον οφθαλμό που δεν εξετάζεται. Ο χειριστής δεν θα πρέπει να στέκεται στο οπτικό πεδίο μεταξύ του ασθενούς και του απομακρυσμένου στόχου.
- Ζητήστε από τον ασθενή να κρατήσει το κεφάλι του ίσιο και τους δύο οφθαλμούς τελείως ανοιχτούς, τόσο κατά τη

στόχευση όσο και κατά τη μέτρηση. Σε ορισμένες περιπτώσεις, εάν η στόχευση είναι προβληματική, ενδέχεται να χρειαστεί να κρατάτε τον οφθαλμό του ασθενούς απαλά ανοιχτό με το χέρι.

- •Ο χειριστής θα πρέπει να τοποθετεί το όργανο υπό ορθή γωνία ως προς τον άξονα όρασης του ασθενούς και οποιαδήποτε κλίση του οργάνου θα πρέπει να περιορίζεται στο ελάχιστο (παρ. 21).
- Ενδέχεται να είναι χρήσιμο για τον χειριστή να βρίσκεται στο ίδιο επίπεδο με τον ασθενή όταν πραγματοποιεί τη σάρωση, ώστε να ελαχιστοποιείται η κλίση. Εάν είναι απαραίτητο, τόσο ο ασθενής όσο και ο χειριστής μπορούν να κάθονται, στραμμένοι ο ένας προς τον άλλον, κατά τη διάρκεια της στόχευσης και της μέτρησης.

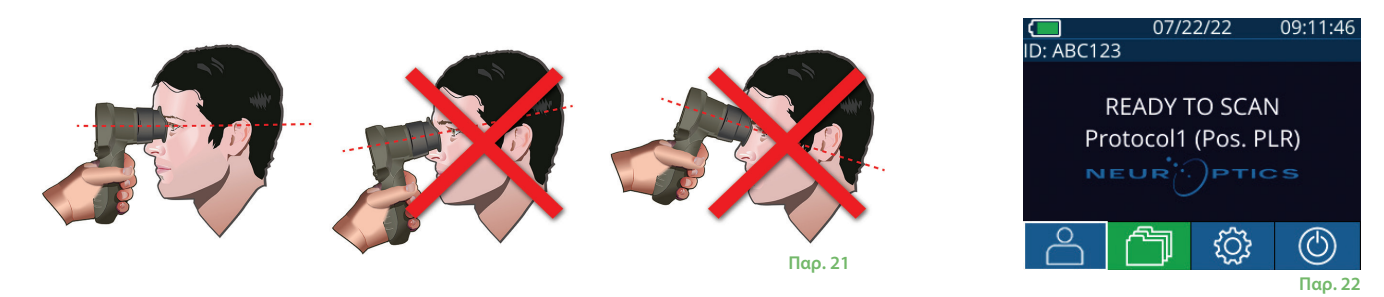

Οι μετρήσεις πρέπει να λαμβάνονται όταν το κορόμετρο βρίσκεται στην αρχική οθόνη (παρ. 22) Στην αρχική οθόνη εμφανίζεται η ημερομηνία και η ώρα, το αναγνωριστικό του ασθενούς, καθώς και το πρωτόκολλο που είναι ενεργοποιημένο: Για παράδειγμα, «Protocol1 (Pos. PLR)» [Πρωτόκολλο1 (Θετ. PLR)] = Θετικό ερέθισμα παλμού, «Protocol2 (Static)» [Πρωτόκολλο2 (Στατικό)] = Ερέθισμα χωρίς όριο, «Protocol3 (Inf)» [Πρωτόκολλο3 (Πληρ.)] = Παρατεταμένο. Στην οθόνη θα πρέπει να εμφανίζεται η ένδειξη «READY TO SCAN» (Έτοιμο για σάρωση).

Πατήστε παρατεταμένα το κουμπί **RIGHT** (Δεξιά) ή το κουμπί **LEFT** (Αριστερά), ωσότου η κόρη κεντραριστεί στην οθόνη αφής και στην οθόνη εμφανιστεί ένας πράσινος κύκλος γύρω από την κόρη. Ένα πράσινο πλαίσιο γύρω από την οθόνη υποδηλώνει ότι η στόχευση της κόρης έχει γίνει σωστά (παρ. 23), ενώ ένα κόκκινο πλαίσιο υποδηλώνει ότι χρειάζεται να επαναληφθεί το κεντράρισμα της κόρης στην οθόνη, προτού

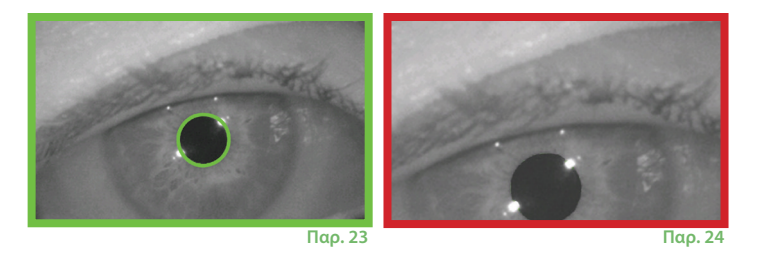

αρχίσει η μέτρηση (παρ. 24). Αφού εμφανιστεί το πράσινο πλαίσιο, ελευθερώστε το κουμπί, κρατώντας το PLR-4000 στη θέση του επί περίπου τρία δευτερόλεπτα, ωσότου εμφανιστεί η οθόνη των αποτελεσμάτων.

### **Σελίδα αποτελεσμάτων για θετικό ερέθισμα**

Η σελίδα αποτελεσμάτων για τη λειτουργία Positive Stimulus (Θετικό ερέθισμα) (παρ. 25) εμφανίζει την κυματομορφή της διαμέτρου της κόρης, ως συνάρτηση του χρόνου. Οι δύο κατακόρυφες κίτρινες γραμμές εμφανίζουν που άρχισε και που έληξε το ερέθισμα. Η πράσινη κατακόρυφη γραμμή εμφανίζει την καθυστέρηση και η μπλε γραμμή το T75. Η καθυστέρηση και το T75 είναι δύο από τις μεταβλητές που υπολογίζονται από την ανάλυση και επεξηγούνται στο Παράρτημα A. Εάν μια μεταβλητή δεν μπόρεσε να υπολογιστεί (για παράδειγμα, λόγω εκτεταμένου ανοιγοκλεισίματος των οφθαλμών) αναφέρεται με παύλες ή με κόκκινη γραμματοσειρά στον πίνακα.

### **Σελίδα αποτελεσμάτων για στατικό ερέθισμα**

Η σελίδα αποτελεσμάτων για τη λειτουργία Static Stimulus (Στατικό ερέθισμα) (παρ. 26) εμφανίζει τη διάμετρο της κόρης με έντονους χαρακτήρες και την τυπική απόκλιση της διαμέτρου της κόρης που μετράται (σε παρένθεση) κατά τη διάρκεια της σάρωσης. Περιλαμβάνεται, επίσης, το αναγνωριστικό του ατόμου, η ημερομηνία και η ώρα της μέτρησης και, τέλος, το ποιος οφθαλμός (δεξιός ή αριστερός) είχε μετρηθεί.

### **Σελίδα αποτελεσμάτων για παρατεταμένη λειτουργία**

Η σελίδα αποτελεσμάτων για τη λειτουργία Extended (Παρατεταμένη) εμφανίζει τη λειτουργία ολόκληρης της κόρης ως συνάρτηση του χρόνου (παρ. 27). Έγχρωμες κατακόρυφες γραμμές αντιστοιχούν στα πέντε διαφορετικά πλήκτρα του κατευθυντικού πληκτρολογίου. Ο χρήστης μπορεί να πατήσει οποιοδήποτε από εκείνα τα πλήκτρα κατά τη διάρκεια της εγγραφής και ο(οι) χρόνος(οι) του πατήματος (ή των πατημάτων) αναφέρονται στο διάγραμμα και αποθηκεύονται με την εγγραφή. Σημειώστε ότι μια παρατεταμένη εγγραφή της κόρης θα τερματιστεί με το πάτημα του **RIGHT** (Δεξιού) ή του **LEFT** (Αριστερού) πλήκτρου. Η διάρκεια της μέτρησης δεν ορίζεται. **Παρ. 27**

### Αναπαραγωγή βίντεο

Από την οθόνη Results (Αποτελέσματα), επιλέξτε το εικονίδιο **Video** (Βίντεο) εικονίδιο **Φ**για εμφάνιση της αναπαραγωγής βίντεο της μέτρησης. Μόνο το βίντεο της τελευταίας μέτρησης μπορεί να αναπαραχθεί. Αφού το PLR-4000 έχει απενεργοποιηθεί ή εάν πατηθεί το κουμπί RIGHT (Δεξιά) ή LEFT (Αριστερά) κατά τη διάρκεια της σάρωσης, το τελευταίο βίντεο δεν είναι προσβάσιμο (παρ. 28).

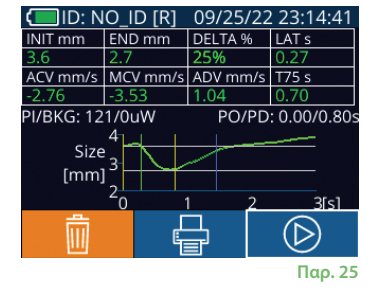

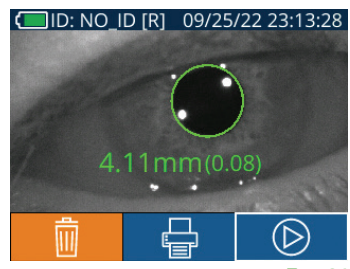

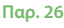

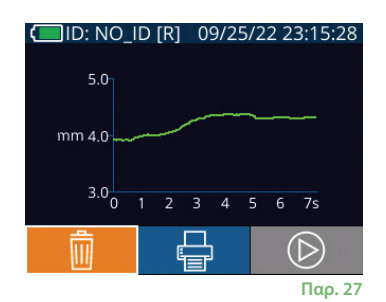

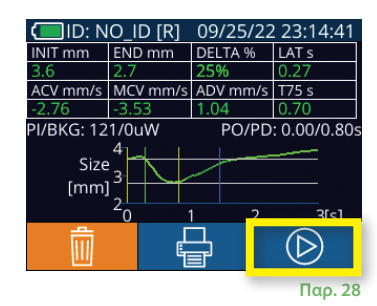

### Περιήγηση στις εγγραφές

Για ανασκόπηση των εγγραφών που είναι αποθηκευμένες στο PLR-4000:

- Από την αρχική οθόνη: Επιλέξτε το εικονίδιο **Records** (Εγγραφές) (παρ. 29).
- Για περιήγηση στις εγγραφές με το αναγνωριστικό ασθενούς, επιλέξτε το αναγνωριστικό από τη λίστα ή χρησιμοποιήστε τα βέλη προς τα **ΕΠΑΝΩ**  $\sim$  και προς τα **ΚΑΤΩ**  $\sim$  στην οθόνη για περιήγηση στα πρόσθετα διαθέσιμα αναγνωριστικά στη λίστα. Τα αναγνωριστικά των πιο πρόσφατων μετρήσεων που έχουν ληφθεί στο PLR-4000 θα εμφανιστούν στην κορυφή της λίστας.
- Για να αναζητήσετε ένα συγκεκριμένο αναγνωριστικό ασθενούς, επιλέξτε  $\frac{1}{n}$  (παρ. 30), έπειτα πληκτρολογήστε το αναγνωριστικό ασθενούς και επιλέξτε .............................
- Για περιήγηση σε όλες τις μετρήσεις κόρης που είναι αποθηκευμένες στο PLR-4000 με χρονολογική σειρά (συμπεριλαμβανομένων όλων των αναγνωριστικών ασθενούς), επιλέξτε το εικονίδιο **All Records** (Όλες οι εγγραφές) (παρ. 30) και πατήστε το κουμπί **βέλους προς τα ΚΑΤΩ** στο πληκτρολόγιο για να πραγματοποιήσετε κύλιση σε όλες τις προηγούμενες μετρήσεις που είναι αποθηκευμένες στο PLR-4000.
- Όταν εμφανίζεται το μήνυμα **No more records** (Δεν υπάρχουν άλλες εγγραφές), έχετε φτάσει στην παλαιότερη μέτρηση κόρης που είχε αποθηκευτεί.

Το κορόμετρο μπορεί να αποθηκεύσει έως και 1.200 εγγραφές μέτρησης στη συσκευή. Αφού εξαντληθεί το όριο των 1.200 μετρήσεων, κάθε νέα εγγραφή θα αντικαθιστά την παλαιότερη εγγραφή που είναι αποθηκευμένη στη συσκευή.

### Λήψη δεδομένων

Από την αρχική οθόνη, επιλέξτε το εικονίδιο **Settings** (Ρυθμίσεις) , έπειτα επιλέξτε Upload Data (Αποστολή δεδομένων) . Θα εμφανιστούν δύο επιλογές «Data» (Δεδομένα) ή «Video» (Βίντεο) (παρ. 31). Εάν επιλέξετε «Data» (Δεδομένα) θα εμφανιστεί στην οθόνη ένα μήνυμα που θα δίνει στον χρήστη την οδηγία «connect USB cable & copy R\_#####\_######.xls» (συνδέστε το καλώδιο USB και αντιγράψτε το R\_#####\_######.xls). Εάν επιλέξετε «Video» (Βίντεο) θα εμφανιστεί στην οθόνη ένα μήνυμα που θα δίνει στον χρήστη την οδηγία «connect USB cable & copy V\_#####\_######. avi» (συνδέστε το καλώδιο USB και αντιγράψτε το V\_#####\_######.avi). Συνδέστε το καλώδιο USB από το κορόμετρο στον υπολογιστή (παρ. 32). Ο υπολογιστής θα εμφανίζεται τώρα ως η μονάδα «Neuroptics» στον υπολογιστή. Κάντε κλικ στη μονάδα, αντιγράψτε το αρχείο XLS ή το αρχείο AVI και επικολλήστε το στον υπολογιστή σας. Πατήστε «DONE» (Τέλος) στο μικρό παράθυρο της οθόνης του κορομέτρου μόνον αφού ολοκληρωθεί η αντιγραφή, καθώς το αρχείο μπορεί να διαγραφεί.

**Σημείωση: Μπορεί να γίνει λήψη μόνον της τελευταίας μέτρησης ως βίντεο και αυτό πρέπει να γίνει αμέσως μετά τη λήψη μιας μέτρησης.** 

### Εκτύπωση δεδομένων

Προσαρτήστε το τροφοδοτικό στον εκτυπωτή, όπως φαίνεται στο παρ. 33. Ενεργοποιήστε τον εκτυπωτή και θα φωτιστεί η πράσινη λυχνία. Το αποτέλεσμα μέτρησης του ασθενούς που εμφανίζεται εκείνη τη στιγμή στο παράθυρο των αποτελεσμάτων (παρ. 34) μπορεί να εκτυπωθεί με την επιλογή του **ες στο κάτω μέρος της οθόνης.** 

Το σύστημα θα εκτυπώσει μια εγγραφή μόνον όταν εμφανίζεται στην οθόνη ένα αποτέλεσμα μέτρησης. Εάν θέλετε να εκτυπώσετε μια άλλη μέτρηση, εκτός της τελευταίας μέτρησης που έγινε, ανατρέξτε στην ενότητα «Περιήγηση στις εγγραφές», παραπάνω. Για συγκεκριμένες οδηγίες χειρισμού του εκτυπωτή, συμβουλευτείτε το εγχειρίδιο οδηγιών του εκτυπωτή.

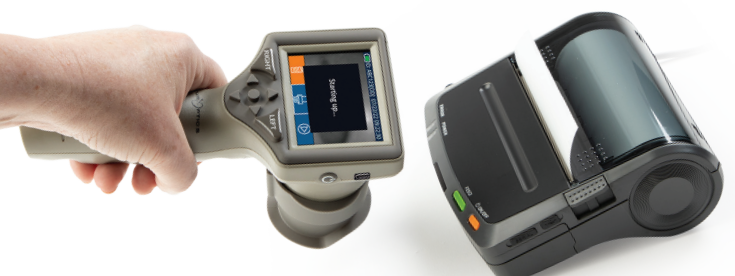

DateTime: 08/19/2022 10:35:12<br>Subject ID: JEEFPLR<br>Device ID: BABYBLuE Pupil Measured: Right<br>Protocol-Type: PLR-Positive<br>Protocol-Name: Protocol 1<br>Pulse-Intensity (PI): 50 uW Pupil Measured: Right<br>Protocol-Type: PLA-Potocol<br>Protocol-Name: Protocol<br>Background (BKG): D<br>Background (BKG): D<br>Measurement-Duration:<br>Pulse-Duration (PD):<br>PLA-Thit: 2.80 mm<br>PLR-Thit: 2.10 mm

**Δείγμα εκτύπωσης**

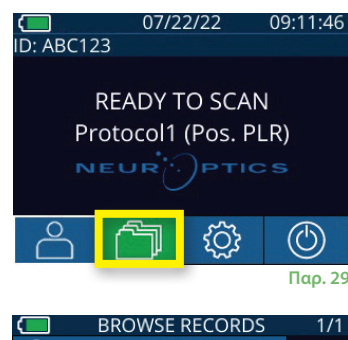

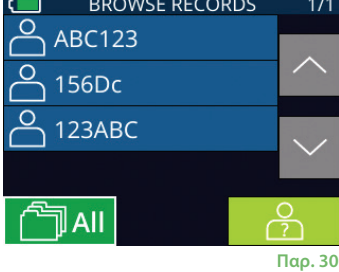

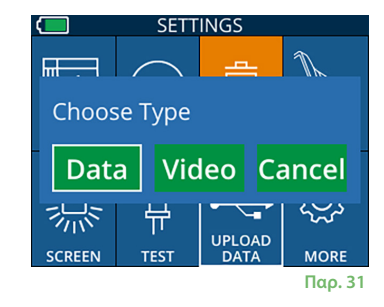

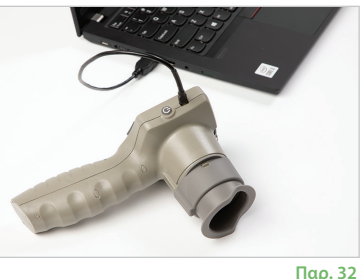

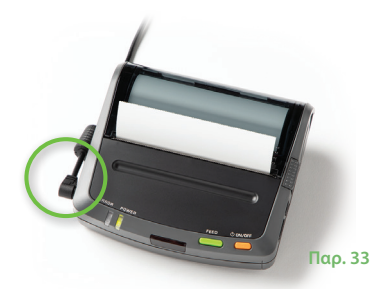

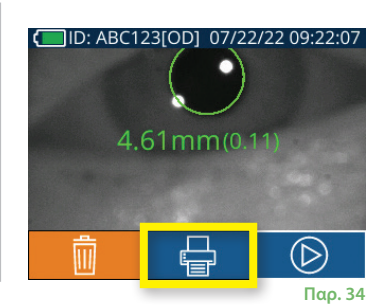

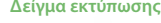

### Μετρήσεις κόρης – Ειδικά θέματα

### **Ανοιγοκλείσιμο του οφθαλμού κατά τη διάρκεια της μέτρησης**

Εάν η μέτρηση είχε επηρεαστεί από πρόβλημα ιχνηλάτησης (π.χ. υπερβολικά ανοιγοκλεισίματα του οφθαλμού), τότε τα αποτελέσματα της μέτρησης εμφανίζονται όλα με κόκκινη γραμματοσειρά στη σελίδα αποτελεσμάτων και με την ένδειξη «NA» (Δεν ισχύει) (παρ. 35). Σε αυτή την περίπτωση, τα αποτελέσματα της μέτρησης δεν είναι έγκυρα και αξιόπιστα και η μέτρηση θα πρέπει να επαναληφθεί.

### Οδηγός πλοήγησης κορομέτρου PLR-4000

#### **Επιστροφή στην αρχική οθόνη**

Πατήστε το κουμπί **LEFT** (Δεξιά) ή **RIGHT** (Αριστερά) (πράσινοι κύκλοι) για επιστροφή στην αρχική οθόνη (παρ. 36).

#### **Settings** (Ρυθμίσεις)

Χρησιμοποιώντας την οθόνη αφής ή το πληκτρολόγιο, επιλέξτε το εικονίδιο **Settings** (Ρυθμίσεις) (παρ. 37) από την αρχική οθόνη για περιήγηση στο μενού Settings (Ρυθμίσεις) (παρ. 38).

#### **Ημερομηνία και ώρα**

Βλ. ενότητα **Ρύθμιση ημερομηνίας και ώρας** στη Σελίδα 5.

#### **Διαγραφή εγγραφών**

**Παρ. 37** Για τη διαγραφή εγγραφών από τη μνήμη της συσκευής του PLR-4000, πλοηγηθείτε στο μενού Settings (Ρυθμίσεις) και πατήστε **Delete** (Διαγραφή), έπειτα επιλέξτε **Yes** (Ναι) για να προχωρήσετε στη διαγραφή εγγραφών (παρ. 39). Οι εγγραφές στη συσκευή μπορούν να διαγραφούν για κάποιο συγκεκριμένο αναγνωριστικό ασθενούς ή για όλες τις εγγραφές.

#### **Φωτεινότητα οθόνης LCD**

Το PLR-4000 επιλέγει από προεπιλογή τη μέγιστη φωτεινότητα της οθόνης LCD. Προσαρμόστε στη μέση φωτεινότητα, πατώντας το . Προσαρμόστε στη χαμηλή φωτεινότητα, πατώντας το . Για επαναφορά στη μέγιστη φωτεινότητα, απλά πατήστε το <sup>μία</sup> μία ακόμα φορά.

#### **Δοκιμή LED**

Με το πάτημα του εικονιδίου Test (Δοκιμή) τη γίνεται μια επίδειξη δείγματος της ενδεικτικής λυχνίας LED που ανάβει από το PLR-4000 όταν γίνεται μέτρηση κόρης. Η δοκιμή θα πρέπει να εμφανίζει τις λυχνίες LED να ανάβουν στις θέσεις 3, 6, 9 και 12 στην πλευρά του φακού. Αυτή η δοκιμή προορίζεται αποκλειστικά για σκοπούς επίδειξης και δεν επηρεάζεται η χρήση της συσκευής.

ID: ABC123

#### **Προσαρμογή του σαρωτή γραμμικού κώδικα**

Ο ενσωματωμένος σαρωτής γραμμικού κώδικα PLR-4000 μπορεί να προσαρμοστεί ώστε να αποκόπτει ή να επεκτείνει τους αλφαβητικούς ή τους αριθμητικούς χαρακτήρες που διαβάζονται από έναν νοσοκομειακό γραμμικό κώδικα, εφόσον απαιτείται. Οι **Default** (Προεπιλεγμένες) ρυθμίσεις προσαρμόζονται αυτόματα για την ανάγνωση των περισσότερων τύπων νοσοκομειακού μονοδιάστατου και δισδιάστατου γραμμικού κώδικα και η επιλογή «Default» (Προεπιλεγμένες) θα πρέπει να παραμένει επιλεγμένη, εκτός εάν χρειάζεται να εφαρμοστεί κάποια προσαρμογή σε όλους τους γραμμικούς κώδικες που σαρώνονται από το PLR-4000. Επιλέξτε **Settings** (Ρυθμίσεις) **,** περισσότερα <mark>ΚΟΣ,</mark> Custom Barcode (Προσαρμοσμένος γραμμικός κώδικας) **[111],** (παρ. 40), έπειτα επιλέξτε **Scan Sample** (Σάρωση δείγματος) για τη σάρωση ενός γραμμικού κώδικα και τον προγραμματισμό των απαιτούμενων προσαρμογών (αποκοπή ή επέκταση) που θα χρησιμοποιηθούν για όλες τις μελλοντικές σαρώσεις. Για περισσότερες πληροφορίες, επικοινωνήστε με τη NeurOptics.

#### **Πληροφορίες συστήματος**

Επιλέξτε **System** (Σύστημα) (παρ. 40) για προβολή των πληροφοριών του συστήματος PLR-4000, εμφανίζοντας τον αριθμό σειράς, την εφαρμογή λογισμικού και τις εκδόσεις υλικολογισμικού της συσκευής.

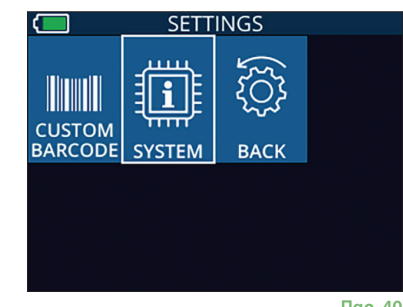

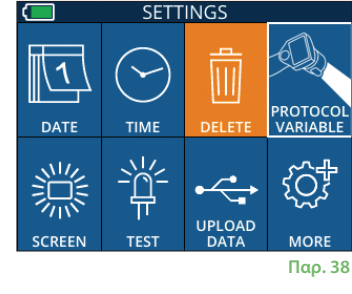

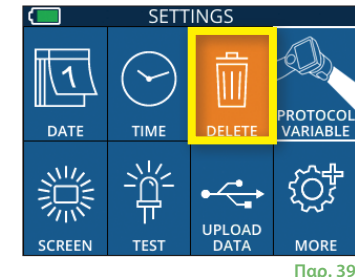

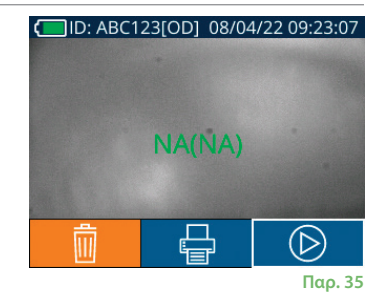

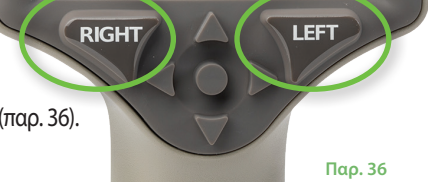

07/22/22 09:11:46 **READY TO SCAN** Protocol1 (Pos. PLR)

(U)

ଽୖୠ

**Παρ. 40**

### Αντιμετώπιση προβλημάτων

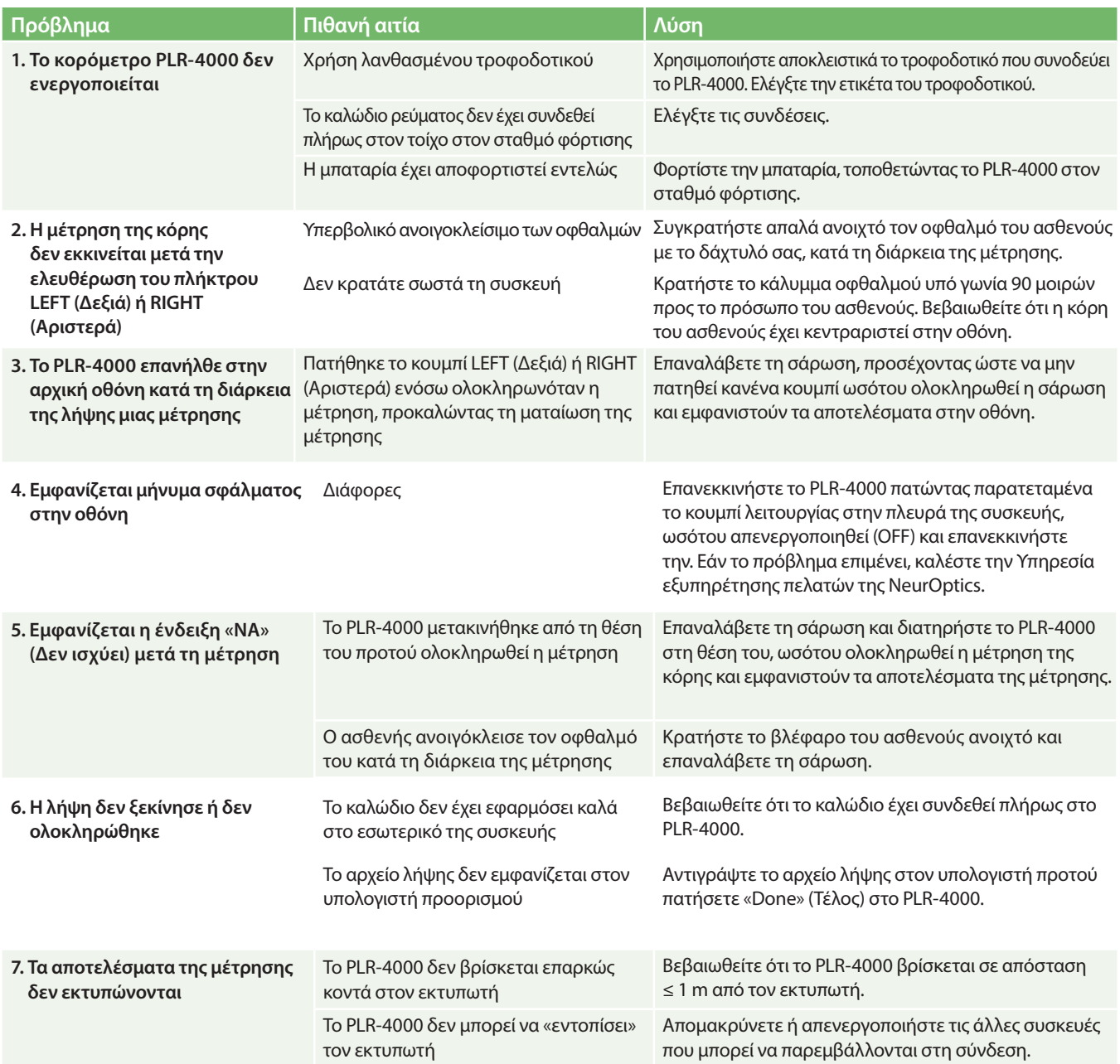

### Απενεργοποίηση

Για απενεργοποίηση του κορομέτρου PLR-4000:

- Περιηγηθείτε στην αρχική οθόνη και επιλέξτε το εικονίδιο **Power** (Λειτουργία) , έπειτα επιβεβαιώστε πατώντας **Yes** (Ναι) για ΑΠΕΝΕΡΓΟΠΟΙΗΣΗ (παρ. 41).
- Πατήστε παρατεταμένα το κουμπί **On/Off** (Ενεργοποίηση/Απενεργοποίηση) **(Ο)** στο πλάι του PLR-4000 για περίπου 3 δευτερόλεπτα.

Το PLR-4000 ενδέχεται να χρειαστεί κατά καιρούς επανεκκίνηση συστήματος. Για επανεκκίνηση, απλώς πατήστε παρατεταμένα το κουμπί **On/Off** (Ενεργοποίηση/Απενεργοποίηση) στο πλάι του PLR-4000, ωσότου απενεργοποιηθεί (OFF) και, στη συνέχεια, ενεργοποιήστε το και πάλι πατώντας (όχι παρατεταμένα) το κουμπί **On/Off** (Ενεργοποίηση/Απενεργοποίηση) .

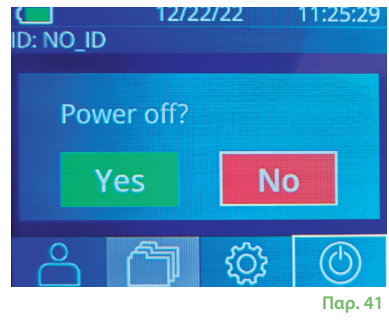

### Χειρισμός, καθαρισμός και συντήρηση

**Πάντοτε** να χειρίζεστε το κορόμετρο PLR-4000 και τον σταθμό φόρτισης PLR-4000 με προσοχή επειδή περιέχει ευαίσθητα μεταλλικά, γυάλινα, πλαστικά και ηλεκτρονικά εξαρτήματα. Το PLR-4000 και ο σταθμός φόρτισης μπορεί να υποστούν ζημιά εάν πέσουν κάτω ή από παρατεταμένη έκθεση σε περιβάλλοντα με υγρά ή υψηλή υγρασία.

Το PLR-4000 και ο σταθμός φόρτισης δεν χρειάζονται τακτικά προγραμματισμένη συντήρηση. Εάν το PLR-4000 και ο σταθμός φόρτισης δεν λειτουργούν σωστά ή πιστεύεται ότι έχουν υποστεί ζημιά, επικοινωνήστε αμέσως με το τμήμα εξυπηρέτησης πελατών της NeurOptics στους εξής αριθμούς τηλεφώνου **Χωρίς χρέωση για τη Βόρειο Αμερική:** 866.99.PUPIL (866-997-8745), διεθνώς: +1-949-250-9792 ή μέσω email: **Info@NeurOptics.com**.

### **Καθαρισμός του κορομέτρου PLR-4000, του σταθμού φόρτισης και του καλύμματος οφθαλμού**

Για τον καθαρισμό του PLR-4000, του σταθμού φόρτισης και του καλύμματος οφθαλμού συνιστάται η χρήση διαλυμάτων καθαρισμού με βάση την ισοπροπυλική αλκοόλη (IPA), σε συγκεντρώσεις IPA 70% στη σύνθεση του σκευάσματος. Μη χρησιμοποιείτε χημικά που μπορούν να προκαλέσουν ζημιά στην επιφάνεια του PLR-4000 και του σταθμού φόρτισης. Ορισμένα χημικά μπορούν να αποδυναμώσουν ή να προκαλέσουν ζημιά στα πλαστικά μέρη και να κάνουν τα όργανα να μη λειτουργούν σωστά. Χρησιμοποιείτε όλα τα προϊόντα καθαρισμού σύμφωνα με τις οδηγίες του κατασκευαστή, προσέχοντας να πιέσετε ώστε να εξαχθεί η περίσσεια του υγρού προτού σκουπίσετε το PLR-4000 και τον σταθμό καθαρισμού και μη χρησιμοποιήσετε υπερβολικά κορεσμένο ύφασμα.

Σκουπίστε όλες τις εκτεθειμένες επιφάνειες. Ακολουθήστε τις οδηγίες του κατασκευαστή του καθαριστικού αναφορικά με τον χρόνο που απαιτείται για να παραμείνει το διάλυμα στην επιφάνεια της συσκευής.

- **ΜΗ** χρησιμοποιείτε υπερβολικά κορεσμένο ύφασμα. Φροντίστε να πιέσετε ώστε να αφαιρεθεί η περίσσεια του υγρού προτού σκουπίσετε το PLR-4000 ή τον σταθμό φόρτισης.
- **ΜΗΝ** αφήνετε το καθαριστικό να συσσωρευτεί στο όργανο.
- **ΜΗ** χρησιμοποιείτε σκληρά, διαβρωτικά ή αιχμηρά αντικείμενα για τον καθαρισμό οποιουδήποτε μέρους του PLR-4000 ή του σταθμού φόρτισης.
- **ΜΗ** βυθίζετε το PLR-4000 ή τον σταθμό φόρτισης στο υγρό και μην επιχειρείτε να αποστειρώσετε το προϊόν, γιατί θα μπορούσε να προκληθεί ζημιά στα ηλεκτρονικά και στα οπτικά μέρη.

### **Στέγνωμα και έλεγχος μετά τον καθαρισμό**

Βεβαιωθείτε ότι το PLR-4000 και ο σταθμός φόρτισης έχουν στεγνώσει σχολαστικά προτού τοποθετήσετε το PLR-4000 πίσω στον σταθμό φόρτισης.

#### **Θέματα που αφορούν τον καθαρισμό: Οθόνη υγρών κρυστάλλων (LCD) και κρύσταλλο κάλυψης φακού PLR-4000**

Για καλύτερη προστασία της οθόνης υγρών κρυστάλλων (LCD), χρησιμοποιήστε ένα καθαρό, μαλακό ύφασμα που δεν αφήνει χνούδι και διάλυμα IPA έως 70% για τον καθαρισμό της οθόνης LCD του PLR-4000. Επίσης, συνιστάται ο περιστασιακός καθαρισμός του φακού και του ενσωματωμένου παραθύρου σάρωσης γραμμικού κώδικα (που βρίσκεται ακριβώς επάνω από τον φακό) του PLR-4000 με ένα καθαρό, μαλακό ύφασμα που δεν αφήνει χνούδι και διάλυμα IPA 70%.

### Εξυπηρέτηση πελατών

Για τεχνική υποστήριξη ή εάν έχετε οποιοδήποτε ερώτημα σχετικά με το προϊόν ή την παραγγελία σας, επικοινωνήστε με το τμήμα εξυπηρέτησης πελατών της NeurOptics στους αριθμούς τηλεφώνου **Χωρίς χρέωση για τη Βόρειο Αμερική:** 866.99.PUPIL (866-997-8745), διεθνώς: +1-949-250-9792 ή μέσω email: **Info@NeurOptics.com**.

### Πληροφορίες παραγγελιών

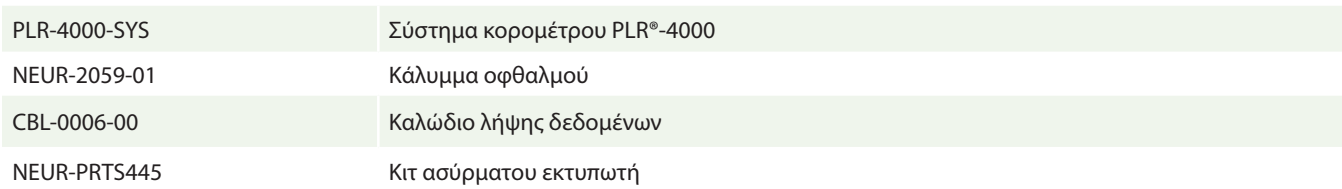

### **Πολιτική επιστροφής αγαθών**

Τα προϊόντα πρέπει να επιστρέφονται σε κλειστές συσκευασίες, με τις σφραγίδες του κατασκευαστή ακέραιες, προκειμένου να γίνουν δεκτά για πίστωση, εκτός εάν επιστρέφονται λόγω παραπόνου ή ελαττώματος ή κακής σήμανσης του προϊόντος. Ο προσδιορισμός ενός ελαττώματος ή κακής σήμανσης ενός προϊόντος θα γίνεται από τη NeurOptics και ο προσδιορισμός αυτός θα είναι οριστικός. Τα προϊόντα δεν θα γίνονται δεκτά για πίστωση εάν βρίσκονταν στην κατοχή του πελάτη επί περισσότερες από 30 ημέρες.

© 2023 NeurOptics®, Inc. Τα NeurOptics® και PLR® είναι όλα εμπορικά σήματα της NeurOptics®, Inc. Με την επιφύλαξη παντός δικαιώματος.

### Παράρτημα A – Παράμετροι μέτρησης κόρης

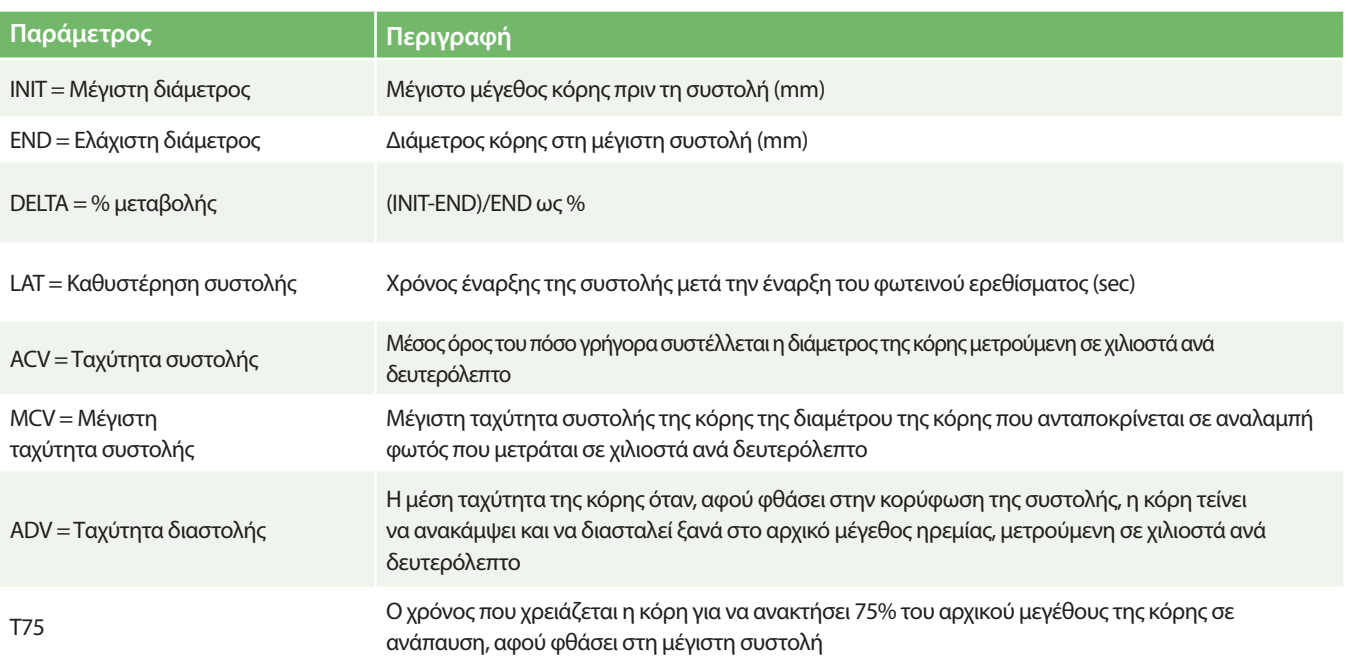

### Παράρτημα B – Τεχνικές προδιαγραφές

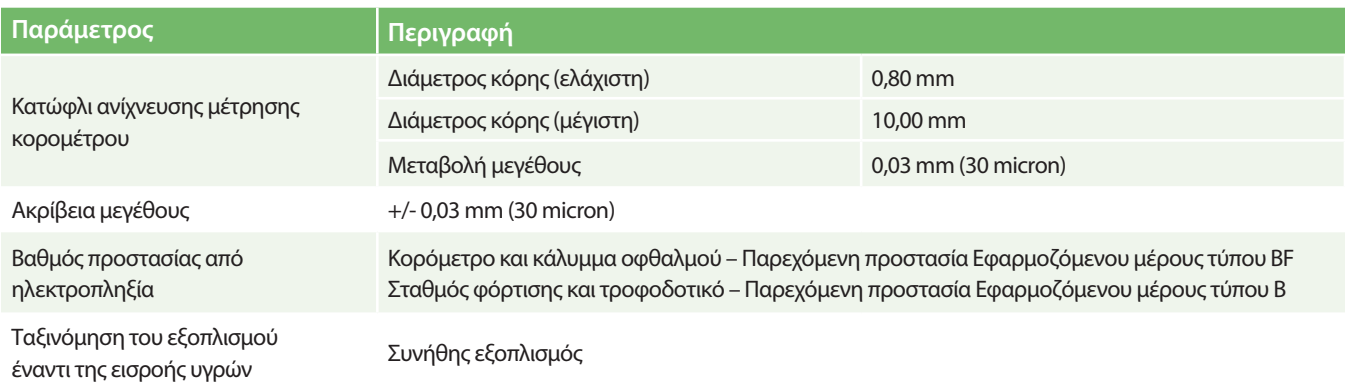

### Παράρτημα Β – Τεχνικές προδιαγραφές, συνέχεια

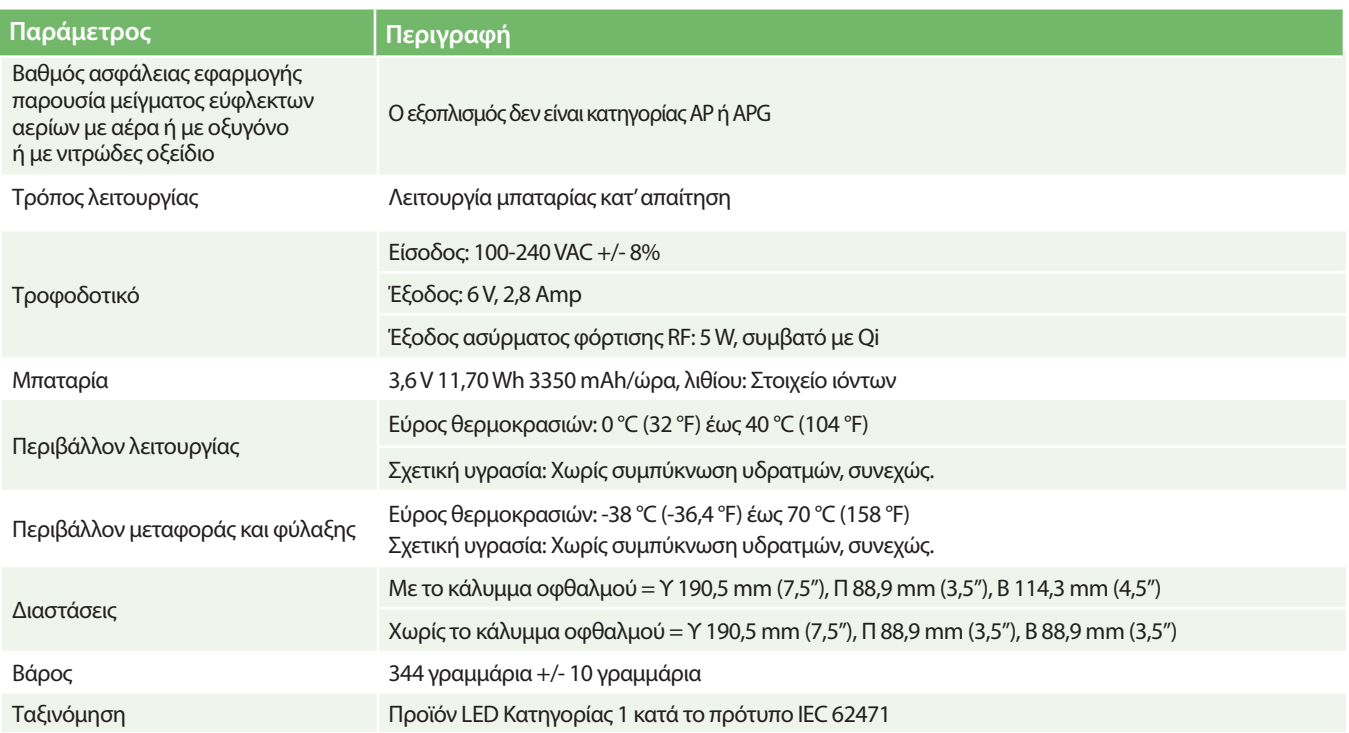

### Παράρτημα Γ – Ορισμός διεθνών συμβόλων

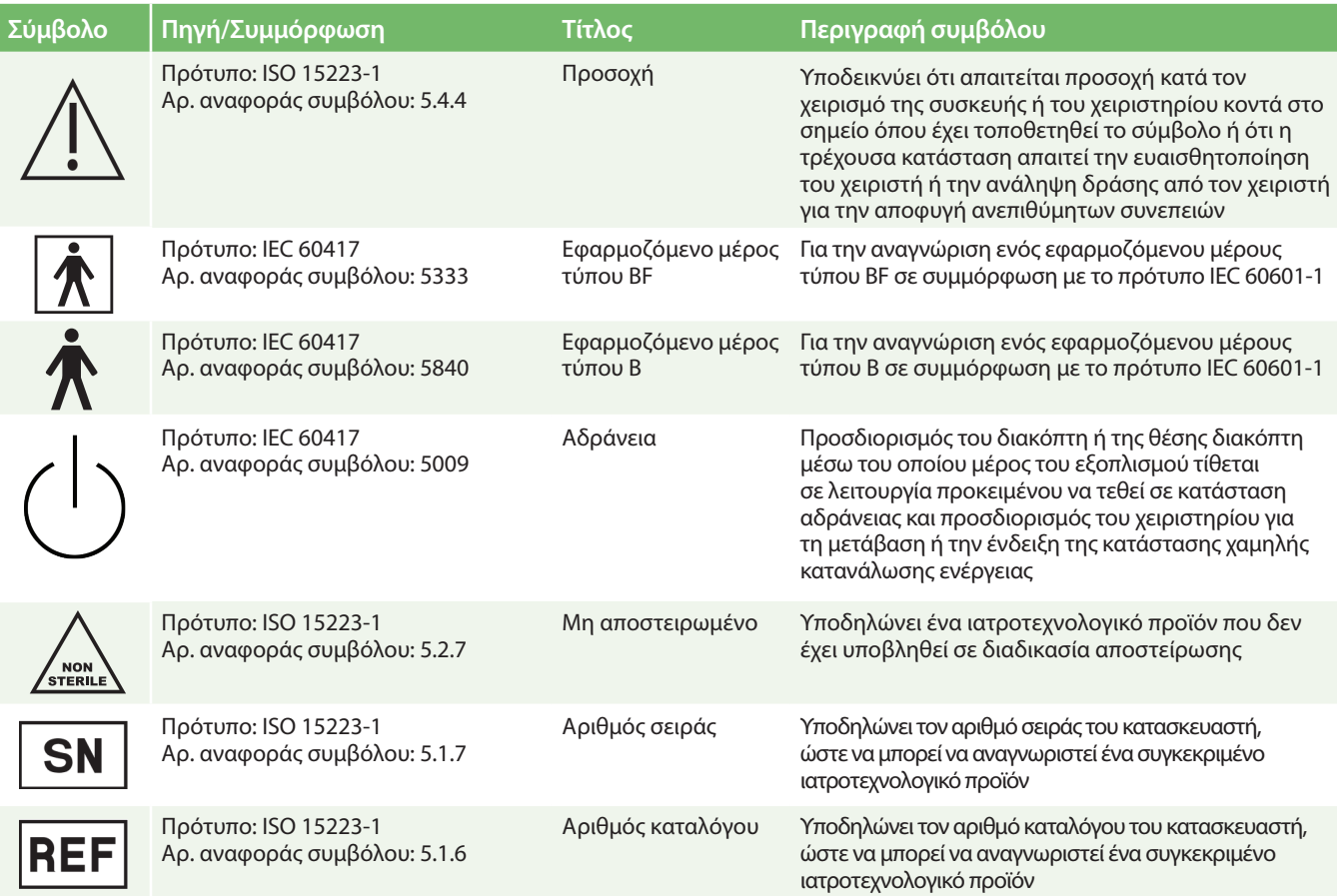

### Παράρτημα Γ – Ορισμός διεθνών συμβόλων, συνέχεια

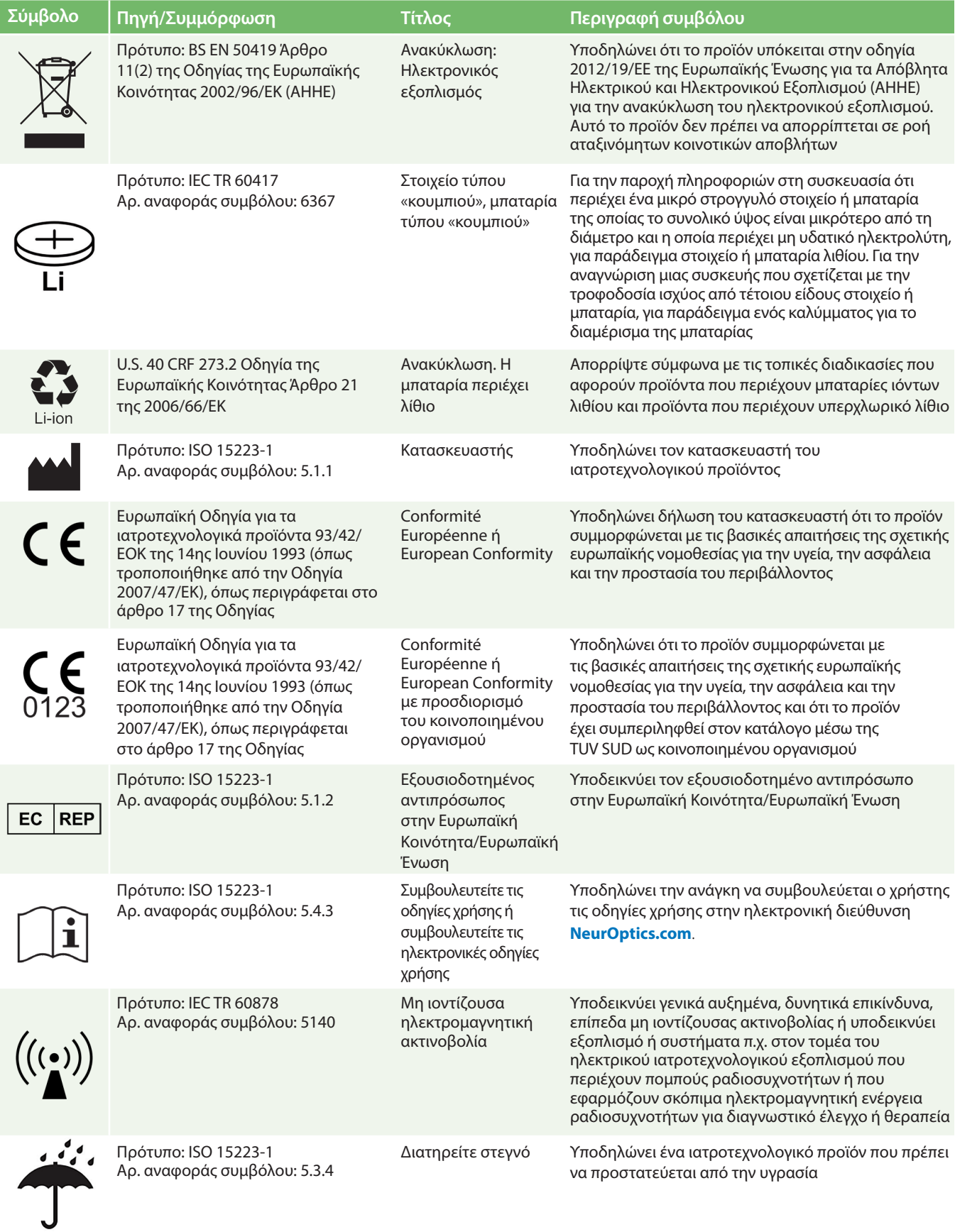

### Παράρτημα Γ – Ορισμός διεθνών συμβόλων, συνέχεια

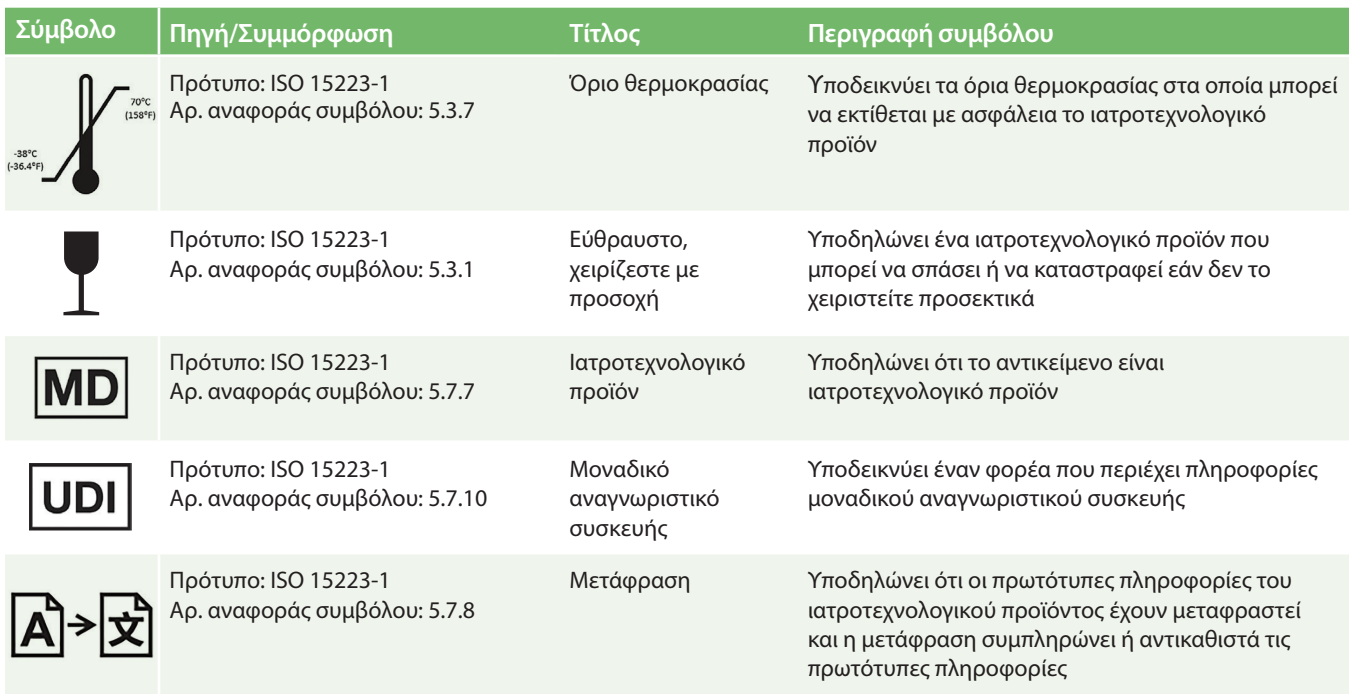

### Παράρτημα Δ – Εμβέλεια και συχνότητα ασύρματης εκτύπωσης

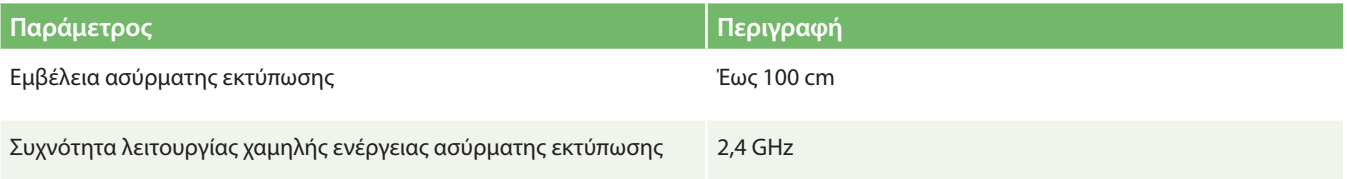

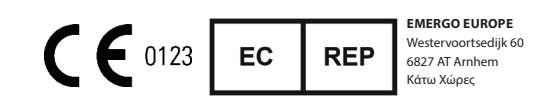

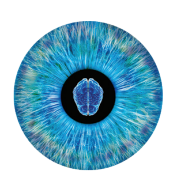

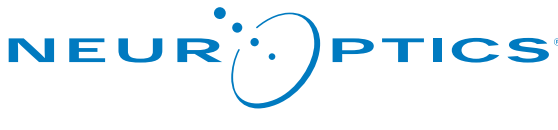

Advancing the Science of NPi® Pupillometry

9223 Research Drive Irvine, CA 92618 | Η.Π.Α. τ: +1 949.250.9792 Χωρίς χρέωση για τη Βόρειο Αμερική: 866.99.PUPIL info@NeurOptics.com **NeurOptics.com**